## NATIONAL FLOOD HAZARD LAYER

## When to use:

- If your community has digital floodplain maps; or
- If the FEMA Flood Map Service Center "MSC Search by Address" function is not working, the NFHL can be used to identify flood panel numbers for use in FEMA Flood Map Service Center "MSC Search All Products".

## Access the National Flood Hazard Layer at -

https://hazards-fema.maps.arcgis.com/apps/webappviewer/index.html?id=8b0adb51996444d4879338b5529aa9cd

The link should direct you to a page that looks like the image below. Notice, if it loads correctly, counties with digital maps are shaded red and the base map is an aerial image.

NOTE: A frequent error will occur where the base maps will not load. You can try refreshing the page, using a different browser, using the FEMA Flood Map Service Center, or trying again later.

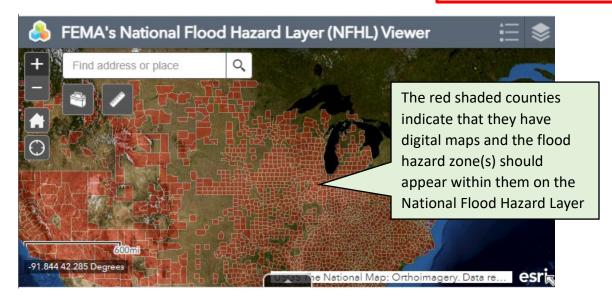

In order for the flood hazard zones to appear you have to zoom. Make sure you give time for the flood layer to load!

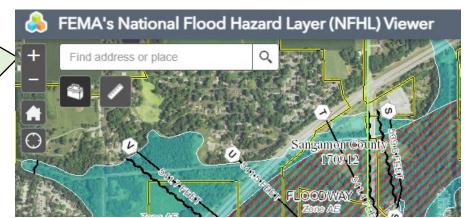

## Accessing Letter of Map Amendment (LOMA) information on the National Flood Hazard Layer:

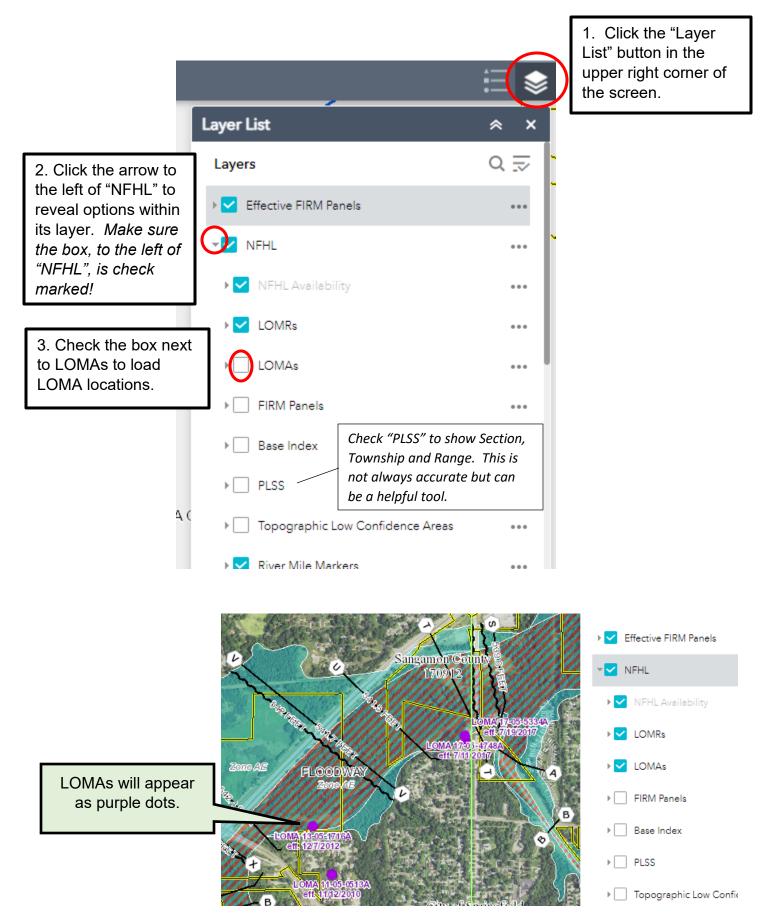

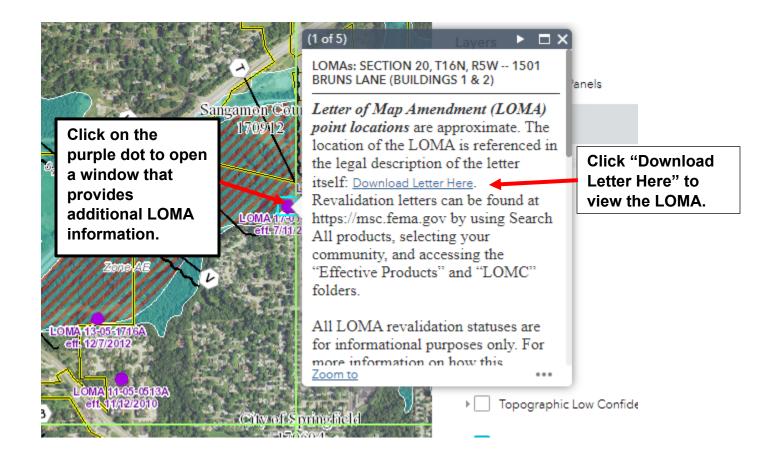